# Lineární regrese

### Komentované řešení pomocí MS Excel

## Vstupní data

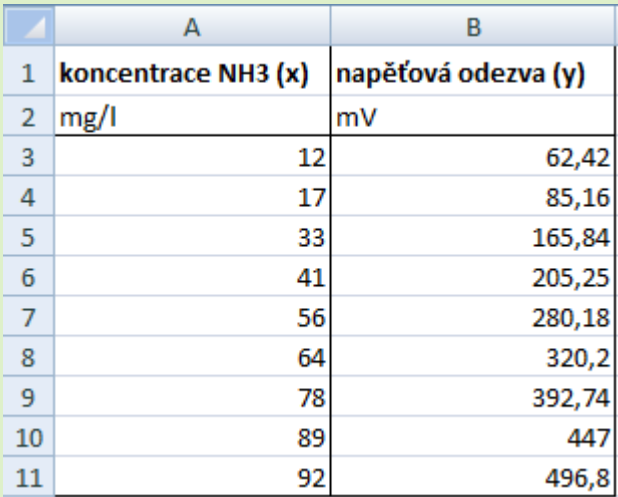

 Tabulka se vstupními daty je umístěna v oblasti A1:B11 (viz. obrázek) na listu " cela data"

## Základní výpočty - regrese

#### Postup

- Výpočet základních ukazatelů regrese provedeme pomocí maticové funkce **LINREGRESE** (parametry této funkce i výsledné hodnoty viz. níže)
	- Práce s maticovými vzorci viz. nápověda k této funkci.

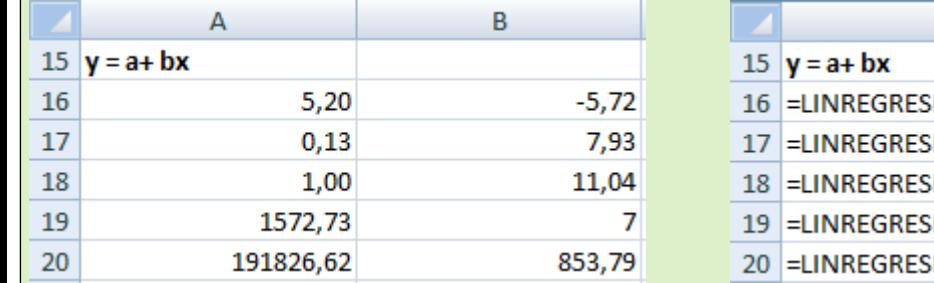

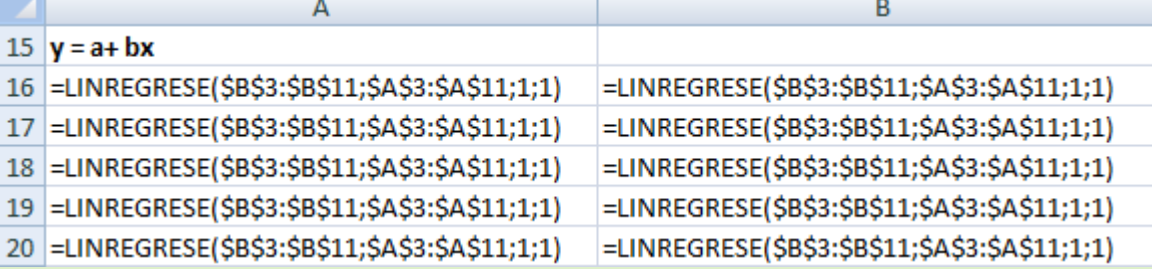

- Význam jendotlivých čísel spočítaných pomocí funkce LINREGRESE v oblasti A16:B20 je popsán v tabulce níže.
- Jedná se zatím o pomocné výpočty, které budeme dále používat pro řešení jendotlivých úloh.

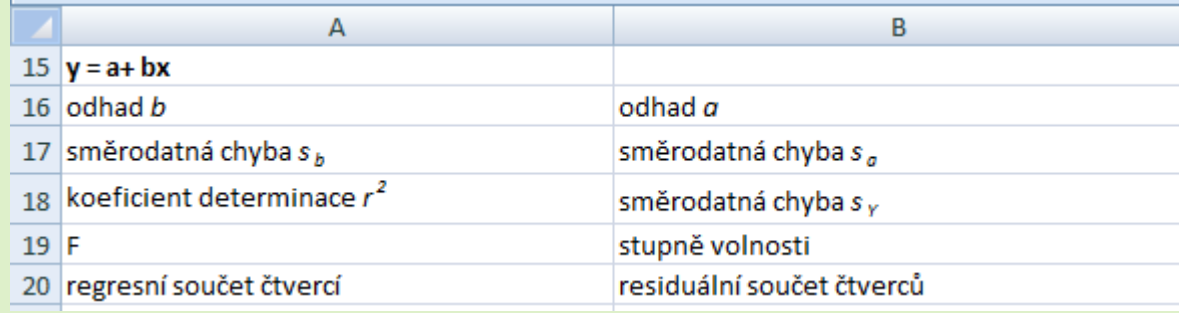

## Základní výpočty - rezidua

#### **Postup**

 Na základě odhadů regresních parametrů určíme odhad střední (skutečné) odezvy. Rezidua jsou pak rozdílem naměřené odezvy a odhadu střední odezvy. Rezidua tudíž představují odhad (nepozorovatelných) náhodných chyb v měření.

#### **Interpretace**

 Rezidua představují odhad (nepozorovatelných) náhodných chyb v měření.

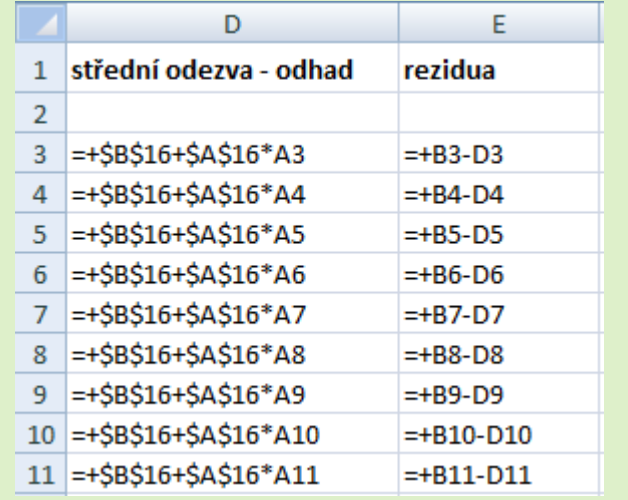

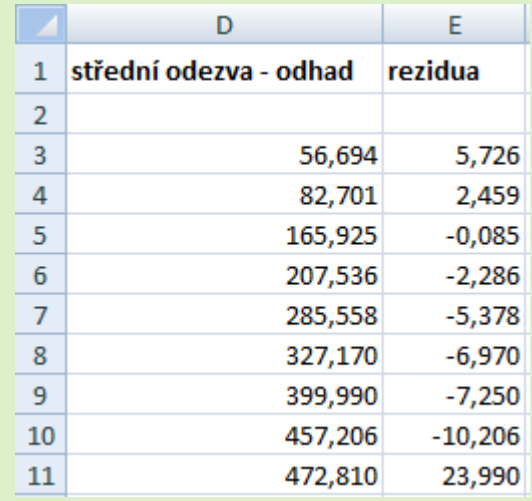

# Ověření předpokladů – linearita

### Postup:

- Zkonstruujeme bodový graf, kde každý bod bude reprezentovat jedno měření
	- x-ová souřadnice bude odpovídat koncentraci (nezávisle proměnná)
	- y-ová souřadnice bude odpovídat napěťové odezvě (závisle proměnná)
- Do bodového grafu přidáme ještě regresní přímku (označíme datovou řadu → pravé tlačítko  $\rightarrow$ , přidat spojnici trendu"

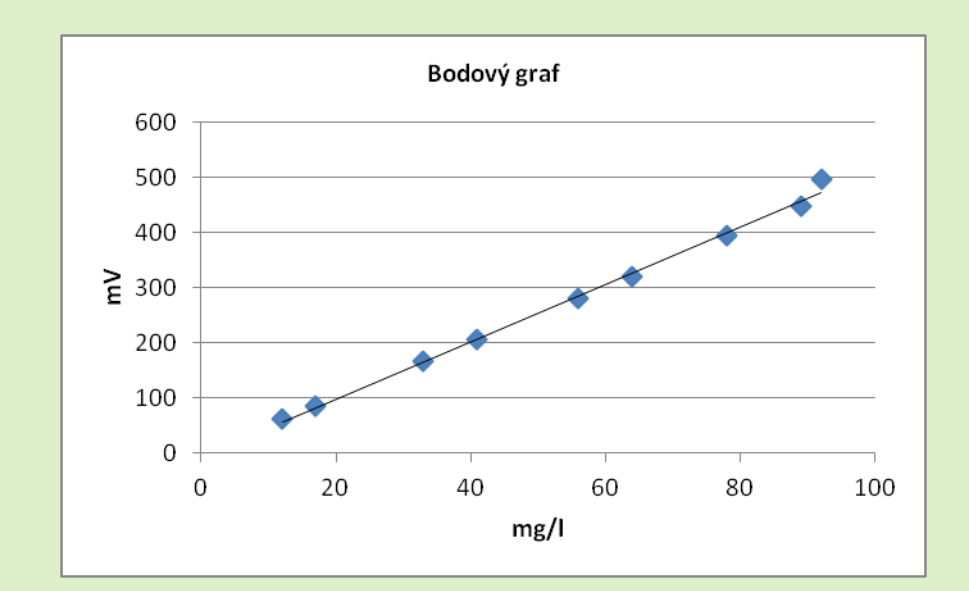

### Interpretace výsledků

- Z grafu je patrné, že mezi měřenými veličinami skutečně existuje velmi silná lineární závislost, všechny body dosti těsně přiléhají k regresní přímce
- Poslední bod je poněkud dále od regresní přímky, než body ostatní. Mohlo by to signalizovat odlehlé pozorování. Detailnější pohled přinese analýza reziduí.

# Ověření předpokladů – rezidua

#### Postup:

- Abychom posoudili vzájemnou nekorelovanost i neměnný rozptyl náhodných odchylek, vykreslíme si bodový graf reziduí.Zkonstruujeme bodový graf, kde každý bod bude reprezentovat jedno měření
- Do bodového grafu přidáme ještě svislé čáry (chybové úsečky):
	- Nejdříve si rezidua rozdělíme na kladná a záporná
	- Označíme datovou řadu → "Rozložení" → "Chybové úsečky"
	- Do kladných chybový hodnot zadáme kladná rezidua a do záporný zase záporná rezidua

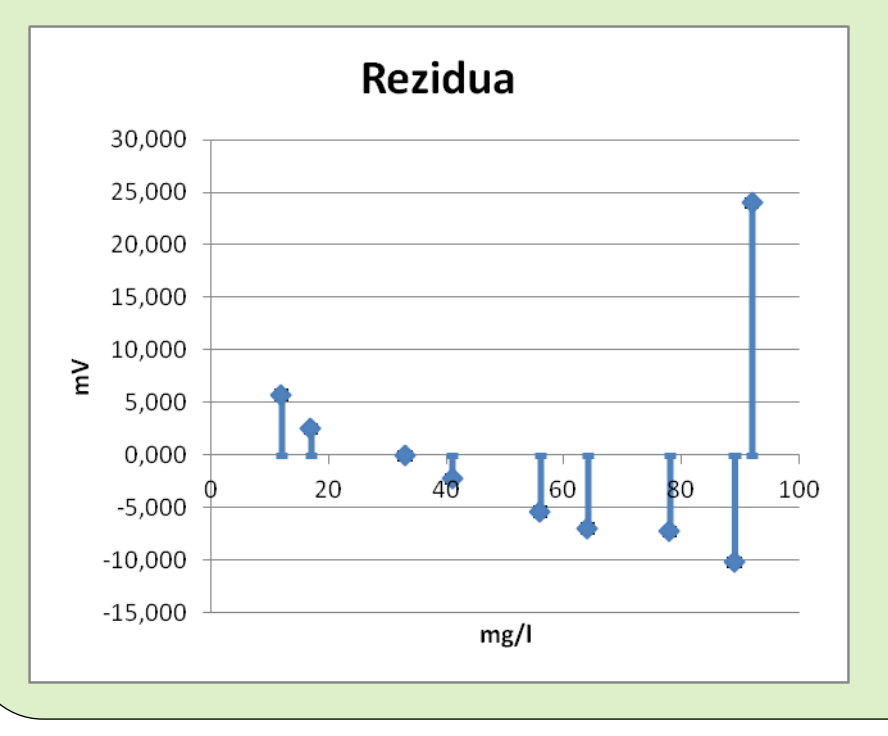

### Interpretace výsledků

- Rezidua nevypadají náhodně a nesystematicky. Naopak, s výjimkou posledního měření jsou silně pozitivně korelovaná.
- Pro tato data tedy nelze považovat předpoklad o nekorelovanosti náhodných složek za splněný.
- Poslední měření se zjevně vymyká těm ostatním a způsobilo vychýlení regresní přímky, které se následně projevilo korelovaností reziduí.
- V dalším tedy budeme pracovat s opravenými daty – tj. v Excelu se přesuneme na nový list a vymažeme poslední měření

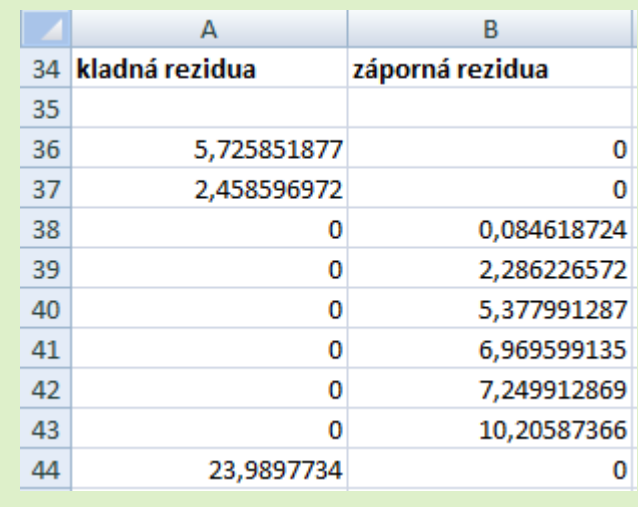

## Vstupní data - opravená

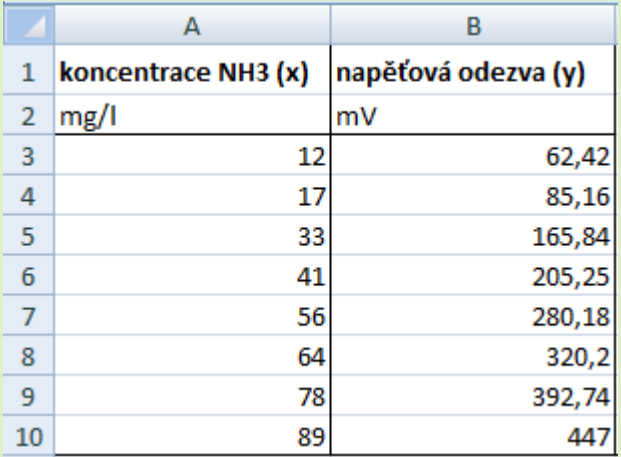

 Tabulka se vstupními daty je tedy po opravě umístěna v oblasti A1:B11 na listu "opravena data"

## Základní výpočty – regrese (opravená data)

### Postup a interpretace

- Je analogický jako v případě původních výpočtů se všemi daty
- F statistika je mnohem vyšší než v případě původních výpočtů, což znamená těsnější proložení naměřených bodů regresní přímkou.

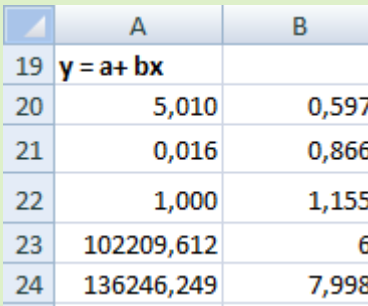

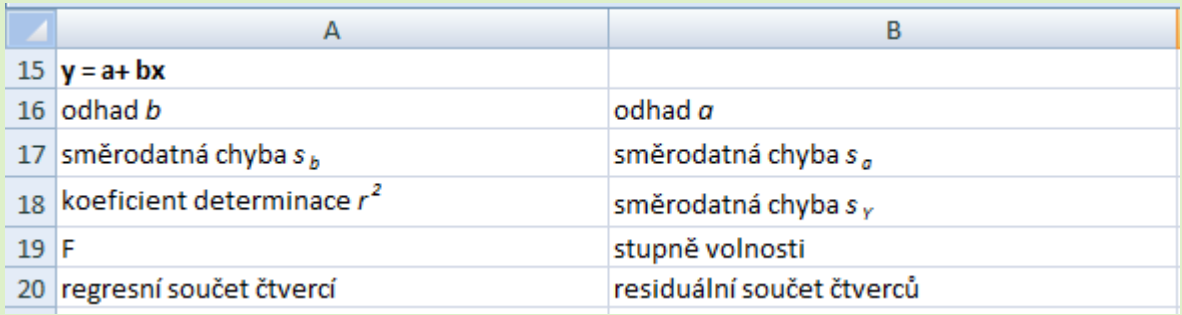

## Základní výpočty – rezidua (opravená data)

### Postup a interpretace

 Je analogický jako v případě původních výpočtů se všemi daty

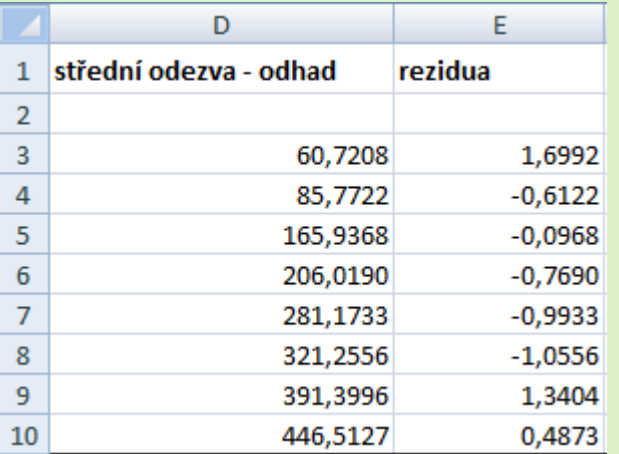

## Ověření předpokladů – rezidua (opravená data)

### Postup a interpretace

- Je analogický jako v případě původních výpočtů se všemi daty
- Rezidua už vypadají náhodně, nesystematicky. Nevykazují ani zjevnou autokorelaci ani heteroskedasticitu.

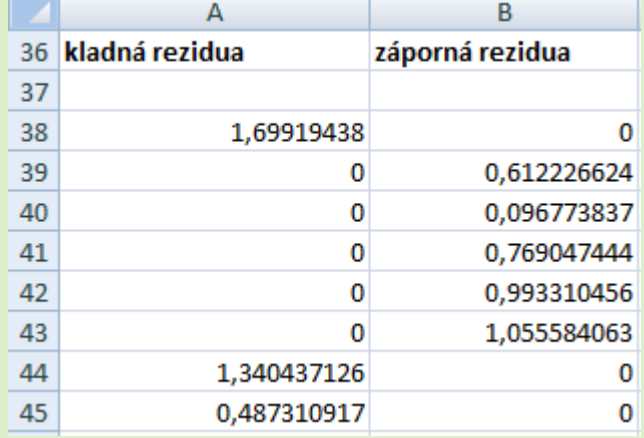

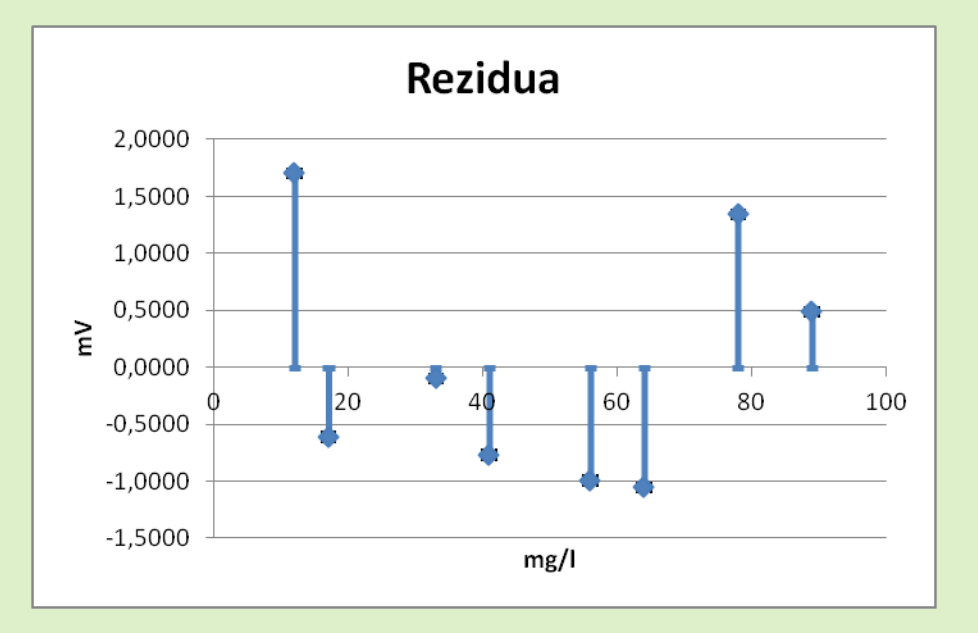

## Ověření předpokladů – normalita (opravená data)

Postup

- Pro posouzení normality použijeme **Q-Q graf**. Na histogram máme příliš málo pozorování.
- Postup tvorby Q-Q grafu v MS Excel je podrobně popsán v prezentaci k jednovýběrovým testům.

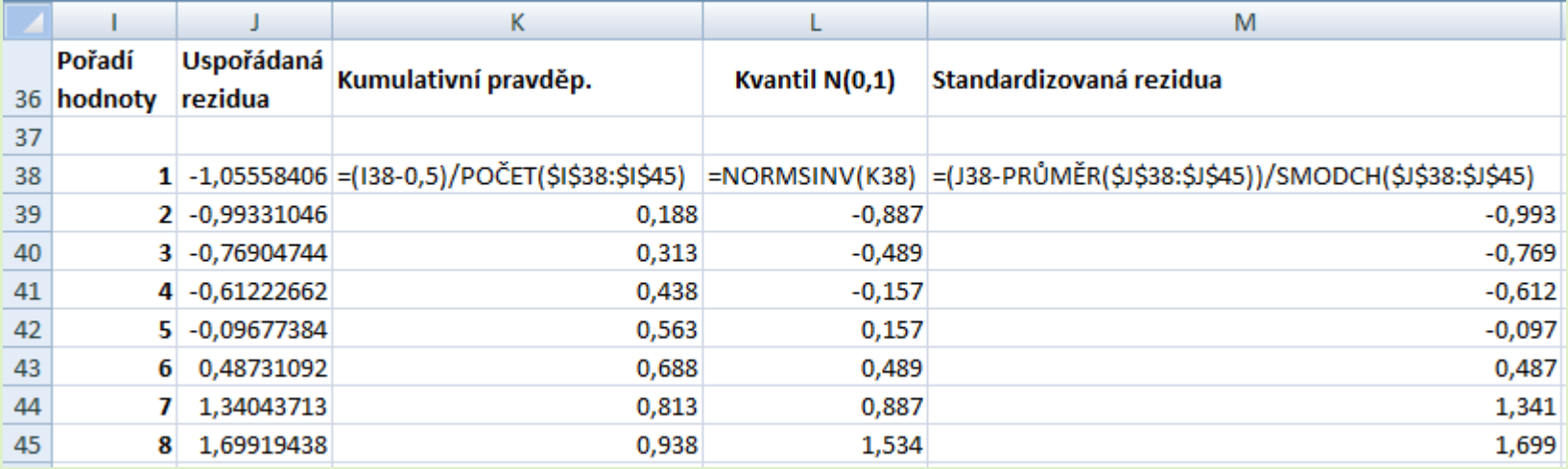

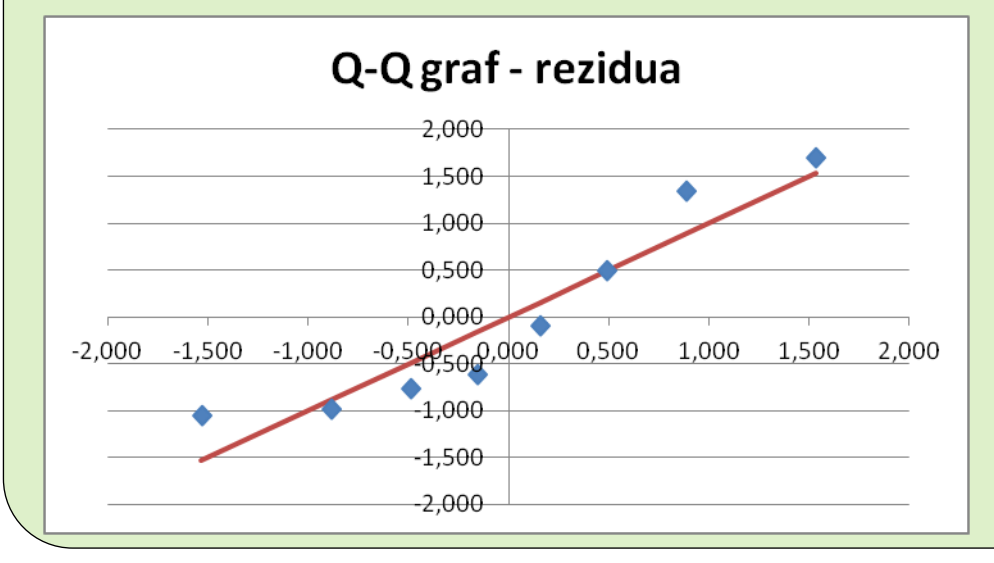

- Je patrný rozdíl mezi skutečnými kvantily (modré body) a těmi gaussovskými (červená čára).
- Vzhledem k malému počtu pozorování však ještě tento rozdíl nemusí být zcela statisticky významný.
- Statistickou významnost rozdílu bychom mohli otestovat nějakým testem normality, to však přesahuje rámec této prezentace
- V dalším tedy budeme předpokládat normalitu (bez ní bychom nedokázali úlohy vyřešit) a to i vzhledem k tomu, že chyby v měření mívají typicky normální rozdělení. K výsledkům (a jejich použití) však musíme přistupovat opatrně, protože normalitu se nepodařilo jednoznačně prokázat.

# Úloha (A) - opravená data

### **Postup**

- Hypotézu o nulovosti parametru posunu otestujeme pomocí oboustranného intervalu spolehlivosti
- Z regresních výpočtů si vybereme potřebné vstupy a z nich spočítáme 95% interval spolehlivosti .

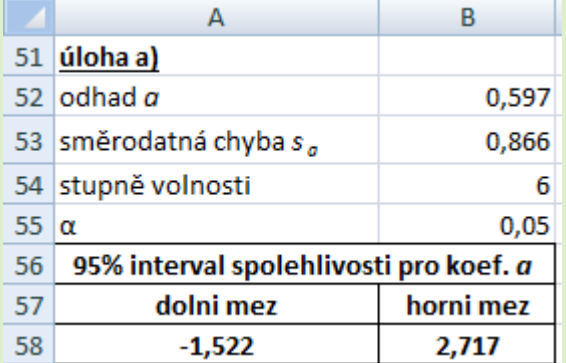

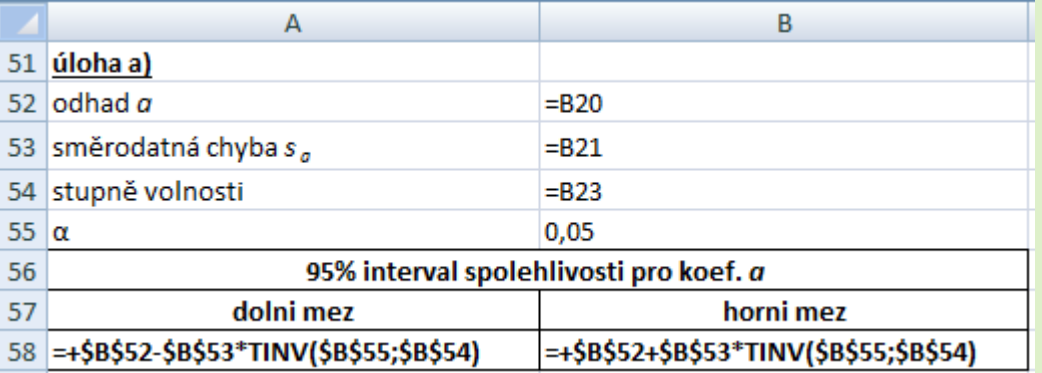

### **Interpretace**

 95% interval spolehlivosti pro parametr posunu obsahuje nulu. Na hladině významnosti 5 % tedy nemůžeme zamítnout hypotézu o nulovosti tohoto koeficientu. Jinými slovy, nelze vyloučit, že kalibrační křivka prochází počátkem (ovšem nemůžeme to ani potvrdit).

# Úloha (C) - opravená data 1

#### **Postup**

Nejdříve si provedeme několik pomocných výpočtů

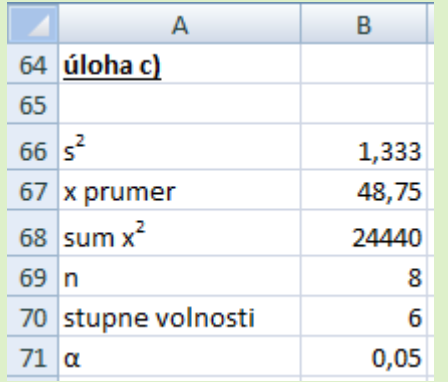

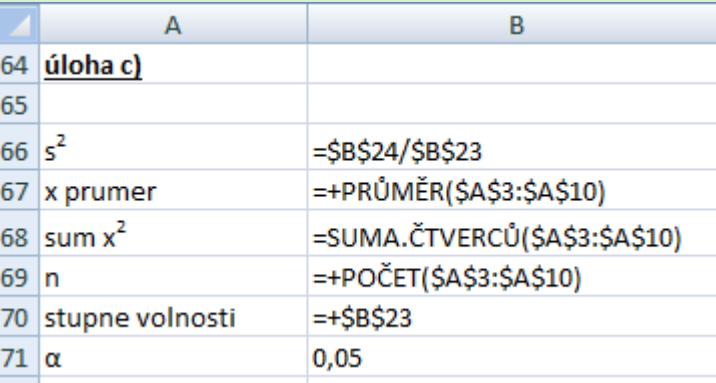

 Dále pro každou hodnotu *x* dopočítáme rozptyl odhadu regresní funkce, z něj pak rozptyl predikce a nakonec predikční pás

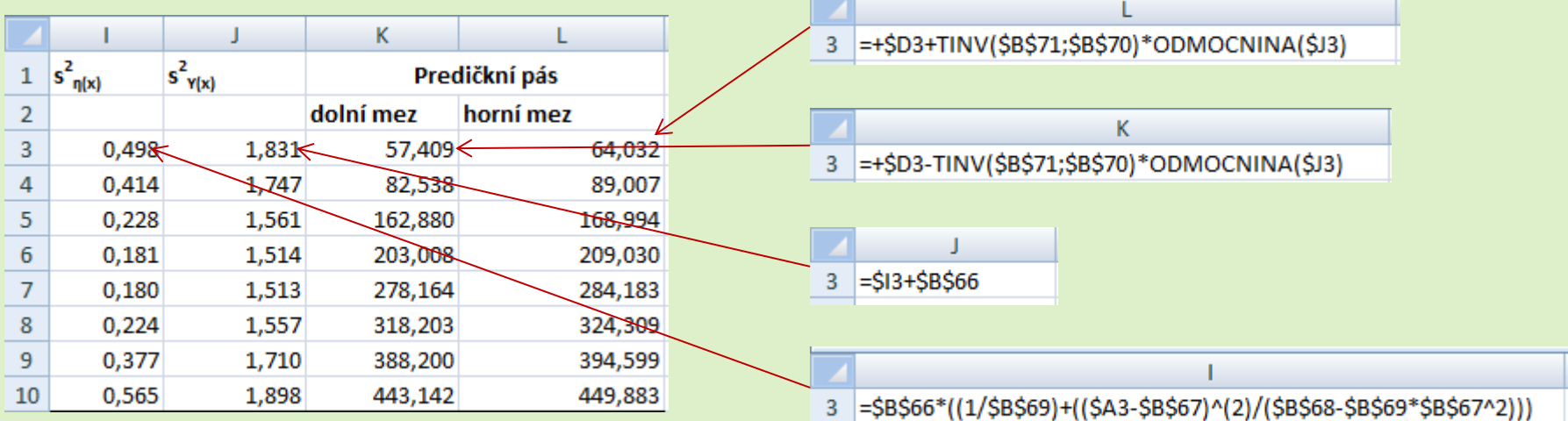

# Úloha (C) - opravená data 2

- Přibližně 95 % měření by mělo ležet v predikčním pásu. V našem případě je všech 8 měření uvnitř tohoto pásu, což není v rozporu s očekáváním.
- Pro lepší představu bývá dobré doplnit dolní a horní mez predikčního pásu do bodového grafu.
	- Dolní i horní mez se přidají jako nové řady do bodového grafu a upraví se typ grafu pro tyto řady na "Bodový s vyhlazenými spojnicemi"
	- V našem příkladu jsou předpovědi natolik přesné, že predikční pás v grafu prakticky splývá s regresní funkcí (predikční pás by byl zřetelný při velkém přiblížení). Predikce pomocí regresní funkce je tedy velmi přesná.

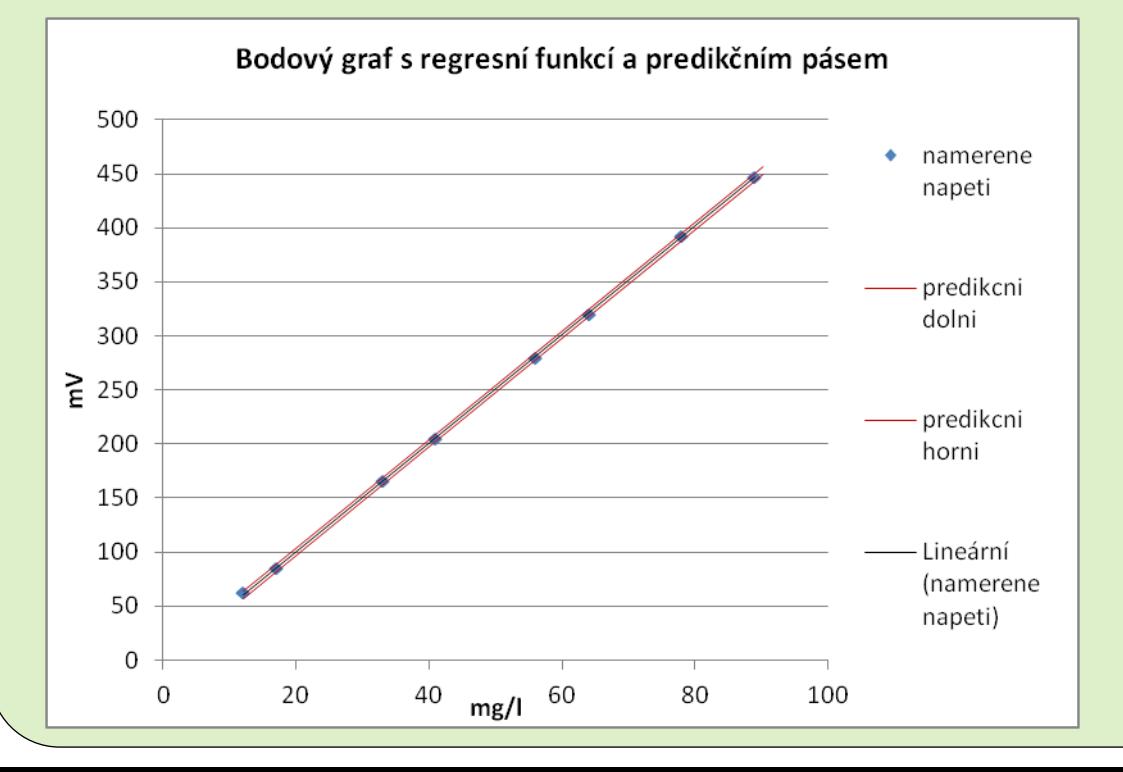

# Úloha (B) - opravená data

- Vzhledem k předchozí analýze reziduí lze usuzovat, že poslední měření z původních dat je systematicky chybné.
- Po odebrání tohoto měření jsou už všechna pozorování uvnitř 95% predikčního pásu z úlohy (C) a rezidua nevykazují žádné výrazně odlehlé hodnoty, takže další systematicky chybné měření už nepředpokládáme.

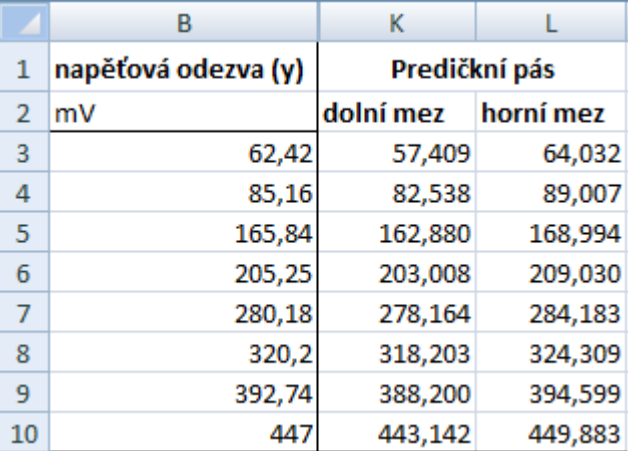

# Úloha (D) - opravená data

#### Postup

- Vzhledem k tomu, že na celkovém grafu horní i dolní mez predikčního pásu prakticky splývají, splývala by i horní a dolní mez pásu spolehlivosti. Vykreslíme si tedy zvětšenou část grafu s pásem spolehlivosti jen na okolí bodu *x = 50*
	- Pás spolehlivosti se spočítá podobně jako predikční pás, akorát místo směrodatné chyby odhadu Y ( $s^2$ <sub>Y(x)</sub>) se použije směrodatná chyba odhadu regresní funkce (*s*<sup>2</sup><sub>η(x)</sub>).

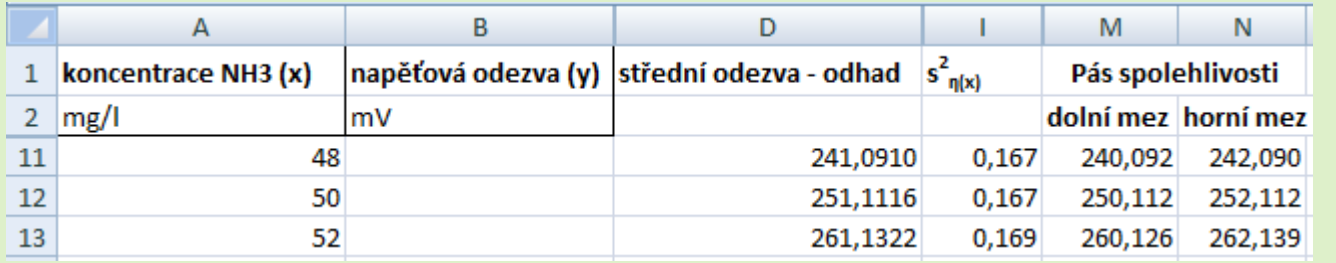

 Dále do grafu nakreslíme úsečku představující požadovanou přesnost odhadu koncentrace, neboli  $y = a + b*50 = 251.1$  a  $50-0.02*50 < x < 50+0.02*50$ , neboli *49 < x < 51*

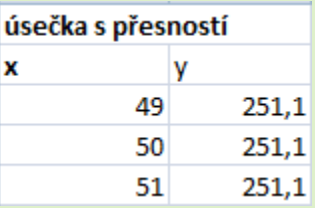

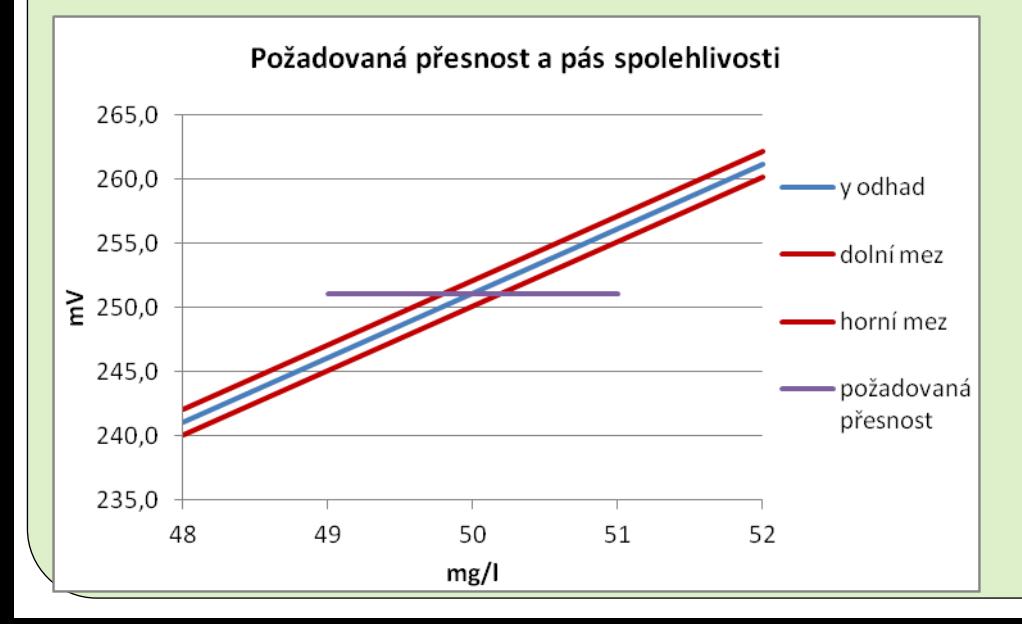

#### Interpretace

 95% pás spolehlivosti obsahuje skutečnou (neznámou) regresní funkci s pravděpodobností 95 % a tento pás je výrazně užší než požadovaná přesnost 2 %. Lze tedy tvrdit, že na hladině významnosti 95 % lze určit koncentraci s přesností lepší než 2 %.

# Úloha (E) - opravená data

### **Postup**

Je velmi podobný postupu v úloze (A)

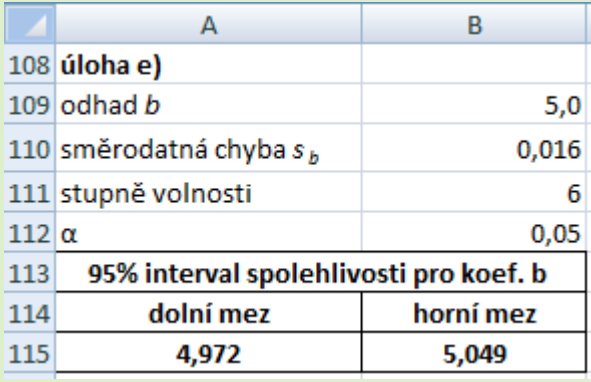

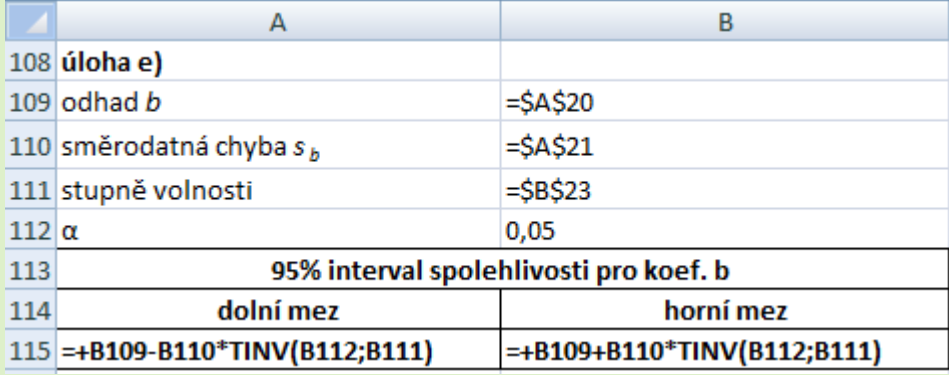

### **Interpretace**

 95% interval spolehlivosti pro směrnici regresní přímky je velmi úzký a neobsahuje nulu. Tvrzení o nulové směrnici tedy můžeme zamítnout.